# **Quick Install Guide**

## **10/100 Fast Ethernet Desktop PCI Adapter**

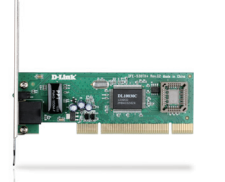

Thank you for purchasing the DFE-530TX+ Adapter. Follow the easy steps in this guide to properly set up your adapter. Please verify that all the package contents listed below are available.

## **Package Contents**

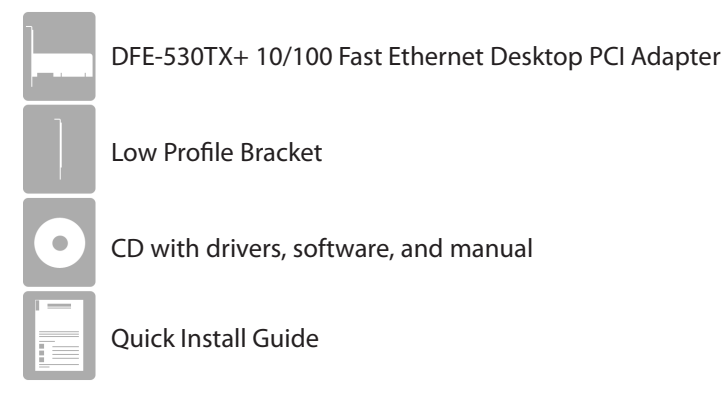

If any of the above items are missing, please contact your reseller.

## **System Requirements**

- A computer with an available PCI slot
- Windows® 8, 7, Vista®, XP, 2000, Linux 2.2.x and above, or Mac OS® 10.2.x and above
- 64MB of RAM
- 300MHz Processor or faster
- CD-ROM Drive

**DFE-530TX+**

## **Installation**

**Note: Do NOT plug the adapter into your computer before installing the drivers. Also, write down the serial number and hardware revision (e.g. G2) before installing the adapter. If you contact technical support, you will need this information.**

**Step 1** - Turn on your computer and Insert the D-Link DFE-530TX+ Driver CD into the CD-ROM drive.

If the CD Autorun function does not automatically start on your computer, go to **Start** > **Run**. In the run command box type **D:\autorun.exe** (where D: represents the drive letter of your CD-ROM drive). Drivers for non-Windows operating systems are located on the D-Link CD.

**Step 2** - When the autorun screen appears, click **Install Drivers**. An Installation Wizard will quide you through the process, no matter which operating system you are running. This process will install drivers and software.

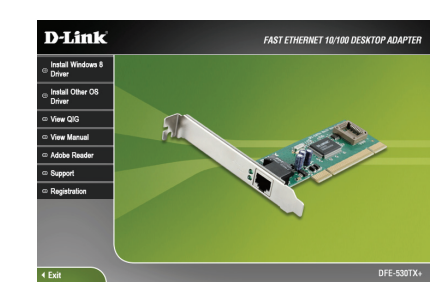

**Step 3** - Once the installation is complete, click **OK** to finish.

- **Step 4** Install the DFE-530TX+ into your computer.
	- a. Shut down the computer, unplug its power cord, and remove the chassis cover. Note that opening the case of your computer may compromise the warranty of your computer. Consult the computer manufacturer before opening the case to ensure that you adhere to warranty guidelines.
	- b. Insert the contact edge of the DFE-530TX+ card into the connector of any available PCI slot. Press the card firmly into the connector such that the card's contacts are fully seated in the connector.
- c. Install the bracket screw that secures the card to the computer chassis.
- d. Replace the computer's chassis cover. Connect an Ethernet cable from the adapter to your router, switch or Ethernet device.
- e. Plug in the power cable and power on your computer.
- **Step 5** Once you boot your computer, Windows<sup>®</sup> will automatically install the drivers.

**Windows® XP/2000 users**: You will receive a bubble stating that Windows found the DFE-530TX+ adapter.

**Windows® 8/7/Vista® users**: You will receive a bubble stating Windows has finished installing the DFE-530TX+ adapter.

**Step 6** - Please refer to the user manual on the supplied CD-ROM for more information on configuring your adapter and advanced features.

## **Technical Support**

Having trouble installing your new product? D-Link's website contains the latest user documentation and software updates for D-Link products. U.S. and Canadian customers can contact D-Link Technical Support through our website or by phone.

#### **United States**

**Canada**

Telephone: (877) 453-5465 Internet: http://support.dlink.com

Telephone: (800) 361-5265 Internet: http://support.dlink.ca

©2013 D-Link Corporation/D-Link Systems, Inc. All rights reserved. D-Link and the D-Link logo are registered trademarks of D-Link Corporation or its subsidiaries in the United States and/or other countries. Other trademarks or registered trademarks are the property of their respective owners. Product specifications, size and shape are subject to change without notice, and actual product appearance may differ from that depicted on the package. Visit dlink.com (US) or dlink.ca (Canada) for more details.

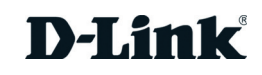

## **Guide d'installation rapide**

#### **Adaptateur PCI 10/100 Fast Ethernet pour ordinateur de bureau**

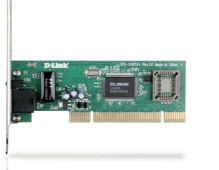

Merci d'avoir acheté l'adaptateur DFE-530TX+. Procédez comme suit pour configurer correctement votre adaptateur. Veuillez vérifier que tous les éléments répertoriés ci-dessous sont bien présents dans la boîte.

## **Contenu de la boîte**

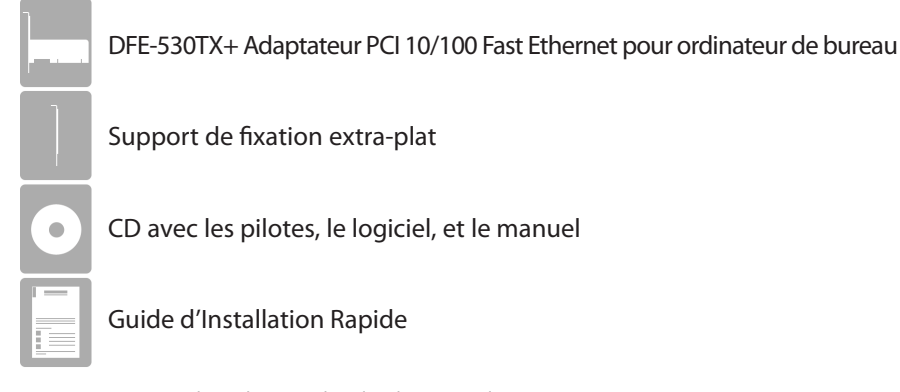

Contactez votre revendeur s'il manque l'un des éléments ci-dessus.

## **Configuration système requise**

- Un ordinateur équipé d'un slot PCI disponible
- Windows® 8, 7, Vista®, XP, 2000, Linux 2.2.x et versions ultérieures, ou Mac OS® 10.2.x et versions ultérieures
- 64 Mo de RAM
- Processeur 300GHz ou plus rapide
- Lecteur de CD-ROM

## **Installation**

**Remarque : Ne branchez PAS l'adaptateur dans votre ordinateur avant d'avoir installé les pilotes. De plus, notez le numéro de série et la version du matériel (par exemple g2) avant d'installer l'adaptateur. Si vous devez contacter l'assistance technique, vous aurez besoin de ces informations.**

**Étape 1** - Allumez votre ordinateur et insérez le CD D-Link contenant le pilote du DFE-530TX+ dans le lecteur de CD-ROM.

Si le CD ne démarre pas automatiquement, cliquez sur **Démarrer** > **Exécuter**. Dans la boîte de commande Exécuter tapez « **D:\autorun.exe** », où D: représente la lettre du lecteur de CD-ROM. Les pilotes des systèmes d'exploitation non Windows sont situés dans le CD de D-Link.

**Étape 2** - Quand l'écran d'exécution automatique apparaît, cliquez sur **Installer**.Un assistant d'installation vous guidera à travers le processus, quel que soit le système d'exploitation que vous utilisez. Ce processus installera les pilotes et le logiciel.

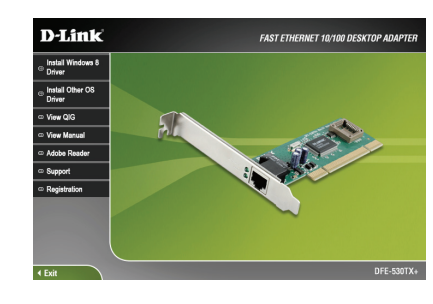

**Étape 3** - Après l'installation, cliquez sur **OK** pour terminer.

**Étape 4** - Installez le DFE-530TX+ sur votre ordinateur.

- a. Éteignez l'ordinateur, débranchez le cordon d'alimentation et enlevez le couvercle du châssis. Remarque : l'ouverture du boîtier de votre ordinateur pourrait en annuler la garantie. Consultez le fabricant de l'ordinateur avant d'ouvrir le boîtier afin de vous assurer que vous vous conformez aux recommandations de la garantie.
- b. Insérez l'extrémité munie de contacts de la DFE-530TX+ dans le connecteur d'un slot PCI disponible. Enfoncez fermement la carte dans le connecteur afin que ses contacts s'y insèrent complètement.
- c. Installez et serrez les vis de support qui fixent la carte au châssis de l'ordinateur.
- d. Remettez en place le couvercle du châssis de l'ordinateur. Connectez une extrémité du câble Ethernet à l'adaptateur de votre routeur, commutateur ou périphérique Ethernet.
- e. Branchez le câble d'alimentation, et mettez l'ordinateur sous tension.

**Étape 5** - Lorsque vous démarrez votre ordinateur, Windows® installera automatiquement les pilotes.

**Utilisateurs de Windows® XP/2000** : Une bulle s'affichera, indiquant que Windows a détecté l'adaptateur DFE-530TX+.

#### **Utilisateurs de Windows® 8/7/Vista®:**

Une bulle s'affichera, indiquant que Windows a terminé l'installation de l'adaptateur DFE-530TX+.

**Étape 6** - Reportez-vous au manuel d'utilisation contenu dans le CD fourni pour plus d'informations sur la configuration de votre adaptateur et sur les fonctions avancées.

## **Assistance technique**

Vous avez des difficultés à installer votre nouveau produit ? Le site Web de D-Link contient la toute dernière documentation utilisateur et les mises à jour logicielles des produits D-Link. Les clients américains et canadiens peuvent contacter l'assistance technique de D-Link par le biais de notre site Web ou par téléphone.

#### **États-Unis**

Téléphone : (877) 453-5465 Internet : http://support.dlink.com

**Canada** Téléphone : (800) 361-5265 Internet : http://support.dlink.ca

©2013 D-Link Corporation/D-Link Systems, Inc. Tous droits réservés. D-Link et le logo D-Link sont des marques déposées de D-Link Corporation ou de ses filiales aux États-Unis et/ou dans d'autres pays. Les autres marques ou marques déposées appartiennent à leurs propriétaires respectifs. Les caractéristiques du produit, sa taille et sa forme sont soumises à modification sans préavis et l'apparence réelle du produit peut différer de celle illustrée sur la boîte. Visitez le site dlink.com (US) ou dlink.ca (Canada) pour plus d'informations.

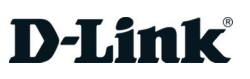